## **MICRODESIGN**

# **MCStep/Unipos API**

**Nutzung des Windows-Programmierschnittstelle zur Kommunikation mit MCStep und Unipos 110 Steuerungen** 

**Übersicht der verwendeten Systemressourcen** 

Copyright © 2000-2006 MICRO DESIGN GmbH. Alle Rechte vorbehalten. Stand dieses Dokuments: Februar 2006

## MCStep/Unipos API

#### **Nutzung des Windows-Programmierschnittstelle zur Kommunikation mit MCStep und Unipos 110 Steuerungen**

**Übersicht der verwendeten Systemressourcen** 

Jede Vervielfältigung dieses Dokumentes sowie der zugehörigen Software oder Firmware bedarf der vorherigen schriftlichen Zustimmung durch die Fa. MICRO DESIGN Industrieelektronik GmbH. Zuwiderhandlung wird strafrechtlich verfolgt. Alle Rechte an dieser Dokumentation sowie der zugeordneten Software, Hardware und/oder Firmware liegen bei MICRO DESIGN.

Im Text erwähnte Warenzeichen werden unter Berücksichtigung und Anerkennung der Inhaber der jeweiligen Warenzeichen verwendet. Ein getrennte Kennzeichnung verwendeter Warenzeichen erfolgt im Text ggf. nicht durchgängig. Die Nichterwähnung oder Nichtkennzeichnung eines Warenzeichens bedeutet nicht, daß das entsprechende Zeichen nicht anerkannt oder nicht eingetragen ist.

Insofern diesem Dokument eine System- und/oder Anwendungssoftware zugeordnet ist, sind Sie als rechtmäßiger Erwerber berechtigt, diese Software zusammen mit MICRO DESIGN Hardwarekomponenten an Ihre Endkunden lizenzfrei weiterzugeben, solange keine getrennte, hiervon abweichende Vereinbarung getroffen wurde. Beinhaltet die diesem Dokument zugeordnete Software Beispielprogramme und Beispielapplikationen, so dürfen Sie diese nicht unverändert an Ihren Endkunden weitergeben, sondern ausschließlich zum eigenen Gebrauch und zu Lernzwecken verwenden.

Einschränkung der Gewährleistung: Es wird keine Haftung für die Richtigkeit des Inhaltes dieses Dokumentes übernommen. Da sich Fehler, trotz aller Bemühungen und Kontrollen, nie vollständig vermeiden lassen, sind wir für Hinweise jederzeit dankbar.

Technische Änderungen an der diesem Dokument zugeordneten Software, Hardware und/oder Firmware behalten wir uns jederzeit – auch unangekündigt – vor.

> Copyright © 2000 MICRO DESIGN Industrieelektronik GmbH. Waldweg 55, 88690 Uhldingen, Deutschland Telefon +49-7556-9218-0, Telefax +49-7556-9218-50 E-Mail: technik@microdesign.de http://www.microdesign.de

#### **We like to move it!**

## **Inhaltsverzeichnis**

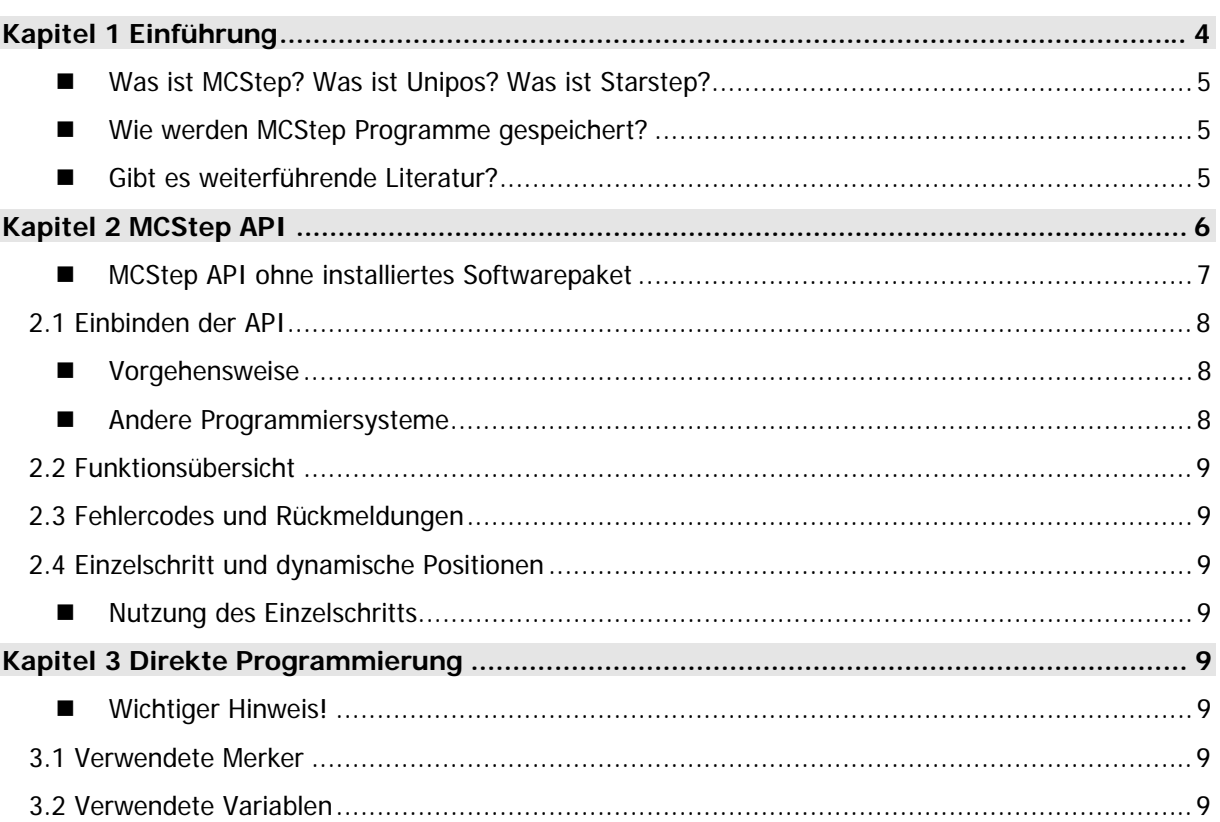

### **Raum für Ihre Notizen**

## **Kapitel 1 Einführung**

Diese Dokumentation wendet sich an Software-Entwickler, die ein MCStep, StarStep oder Unipos 110 System von einem PC aus programmieren oder kontrollieren möchten. Das Dokument gliedert sich hierbei in zwei wesentliche Abschnitte:

• **Programmierung mit der MCStep API** 

Für Computer, die unter einem beliebigen Microsoft Windows Betriebssystem arbeiten, dürfte die Verwendung der MCStep API zumeist die einfachste und zugleich komfortabelste Lösung sein. Im ersten Teil der Dokumentation wird die Schnittstelle zu dieser API aus der MCStep.DLL beschrieben,

#### • **Direkte Programmierung ohne API**

Wer seine Anwendung unter einem anderen Betriebssystem nutzen möchte oder aus anderen Gründen keine DLL verwenden will oder kann, hat die Möglichkeit direkt auf die verwendeten Systemressourcen zuzugreifen. Diese Variante ist wesentlich komplexer und erfordert ein umfassendes Hintergrundwissen sowie entsprechend erweiterte Kenntnisse in der Software-Entwicklung. Greifen Sie nur dann zu dieser Variante, wenn Sie mit der API definitiv nicht ans Ziel kommen.

#### ■ Was ist MCStep? Was ist Unipos? Was ist Starstep?

MCStep ist eine Programmieroberfläche für MC100 Steuerungssysteme aus dem Hause MICRODESIGN. Dieses System wird als OEM-Produkt von einer Anzahl von Herstellern unter eigenem Namen vertrieben. Die am meist verbreitenden Varianten sind

- MCStep,
- Unipos 110 (mit der Software UniED) und
- StarStep.

Im Weiteren werden wir in dieser Dokumentation stets die Bezeichnung MCStep verwenden. Sämtliche Hinweise beziehen sich aber stets auf alle kompatiblen Steuerungssystem.

Das MCStep System selbst ist ein Anwendungsprogramm, entwickelt in der MC-1A Sprache für MC100 Systeme. Dieses Anwendungsprogramm überwacht und interpretiert die MCStep Ablaufprogramme als Befehlsinterpreter und Benuzterinterface.

#### **Wie werden MCStep Programme gespeichert?**

Das Programm selbst ist in 24-Bit Variablen codiert. Die Codierung der Befehle erfolgt entweder durch das Anwendungsprogramm in der MC100 Steuerung, die PC-Software MCStep Studio oder über die zugrundeliegende MCStep.DLL.

#### **Gibt es weiterführende Literatur?**

Die MC-1A Programmierdokumentation geht auf die Programmierung der MC100 Steuerungen in der MC-1A Sprache ein. In dieser Sprache wurde auch das MCStep System enwickelt.

### **Raum für Ihre Notizen**

## **Kapitel 2 MCStep API**

Die MCStep API liegt in Form einer DLL mit frei zugänglichen und dokumentieren Funktionen vor, die Ihnen die einfache und komfortable Nutzung der MCStep Steuerung ermöglicht. Folgende Grundvoraussetzungen müssen jedoch erfüllt sein, damit auf einem Endkundenrechner die API genutzt werden kann:

- Betriebssystem Microsoft Windows 95, Microsoft Windows 98, Microsoft Windows ME, Microsoft Windows NT 4.0, Microsoft Windows 2000, Microsoft Windows XP oder Microsoft Windows Server 2003 und
- eines der Softwarepakete MCStep Developer Studio, UniED/X2 oder VMC Workbench X2 installiert auf dem Zielcomputer.

#### ■ MCStep API ohne installiertes Softwarepaket

Ohne eines der oben angeführten Softwarepakete kann die MCStep API nicht verwendet werden. Es reicht auch nicht aus, Dateien wie die MCStep.DLL auf den Zielcomputer zu kopieren: während der Installation der oben angeführten Softwarepakete wird eine grössere Menge Treiber, Systemdateien und –dienste sowie Basiseinstellungen auf dem Rechner eingerichtet. Ohne diese funktioniert die MCStep API nicht.

Bitte beachten Sie, dass einige der Softwarepakete, wie z.B. UniED, nicht direkt über MICRODESIGN bezogen werden können. Wenden Sie sich bitte in jedem Fall zunächst an Ihren Systemlieferanten.

### **2.1 Einbinden der API**

Die API kann in jede beliebige Programmiersprache eingebunden werden, die das Nachladen von dynamischen Laufzeitbibliotheken (Dynamic Link Library, kurz DLL) ermöglicht. Für die Programmiersprachen C und Delphi finden sich, je nach installiertem Softwarepaket, in dem Unterverzeichnis

Win32\MCStep API\

respektive

API\

die folgenden Dateien:

- MCStepAPI.h für  $C/C++$ ,
- MCStepAPI.Pas für Delphi,
- MCStepAPI.Pdf (dieses Dokument) sowie
- MCStep.DLL.

Die DLL-Datei wurde bereits bei der Installation des entsprechenden Softwarepakets in das Windows-Systemverzeichnis des Zielrechners kopiert. Sie ist lediglich noch einmal zusätzlich in diesem Unterverzeichnis gespeichert, falls Sie für Testzwecke die Datei auf einem anderen Rechner benötigen.

#### **Vorgehensweise**

- Binden Sie die Header-Datei (z.B. MCStepAPI.h für C/C++) in Ihr Projekt ein und erstellen Sie in Ihrem Quellcode einen Verweis (bei  $C/C++$  über #include, bei Delphi über uses).
- Kompilieren Sie Ihr Projekt neu. Die eingebundenen Header-Dateien dürfen nicht zu Fehlern führen.
- Laden Sie Ihrem Projekt an geeigneter Stelle die MCStep.DLL für die weitere Verwendung. In C++ sähe das z.B. wie folgt aus:

```
HMODULE hDLL = LoadLibrary("MCStep.DLL"); 
if (!hDLL) 
   // Fehlerbehandlung
```
• Suchen Sie sich die benötigten Funktionen aus der API zusammen und binden Sie Ihr Programm mit der dynamisch geladenen DLL, z.B. wie folgt in  $C_{++}$ :

```
MCStep Online = GetProcAddress(hDLL, "MCStep Online");
MCStep ProgramWrite = GetProcAddress(hDLL, "MCStep ProgramWrite");
```
• Anschliessend können Sie die so dynamisch eingebundenen Funktionen in Ihrem Programm nutzen:

```
MCStep Online(); // System online schalten
```
#### **Andere Programmiersysteme**

Lediglich die Programmsysteme C/C++ und Delphi werden direkt unterstützt. Für alle anderen Systeme können Sie sich jedoch auf Basis dieser Dokumentation und der vorhandenen Header-Dateien vergleichsweise einfach eine eigene Implementation zusammenstellen. Uns sind Referenzimplementationen in eine Vielzahl von Systemen bekannt, unter anderem z.B. in LapVi ew. Leider können wir aus urheberrechtlichen Gründen diese Dokumente Ihnen hier nicht zugänglich machen.

## **2.2 Funktionsübersicht**

Im Folgenden finden Sie eine Übersicht aller Funktionen der MCStep API.

#### **Programme verwalten und übertragen**

Am häufigsten benötigt werden in der Praxis die Befehle zum Übertragen und Auslesen von Programmen. Bitte beachten Sie hierzu auch das Beispiel in Kapitel 2.5.

#### **LONG MCStep\_ProgramRead(ULONG dwProgram, PCHAR szCmd)**

Liest ein Programm aus der MCStep Steuerung. dwProgram enthält den zu lesenden Programmspeicherplatz, szCmd zeigt auf einen initialisierten Puffer. Dieser Puffer sollte mindestens 64kB gross sein.

#### **LONG MCStep\_ProgramWrite(ULONG dwProgram, PCHAR szCmd)**

Compiliert ein Programm und übertragt es an die MCStep Steuerung. dwProgram enthält die Nummer des zu schreibenden Programms, szCmd den gesamten Quellcode dieses Programms. Zeilenenden sind jeweils durch die Kombination CR/LF (ASCII 13/10) zu kennzeichnen, das Ende des Programms nach C-Stringkonventionen mit einem Nullbyte.

#### **LONG MCStep\_ProgramActiveGet(VOID)**

Liest die Nummer des aktuell laufenden Programms in der MCStep Steuerung.

#### **LONG MCStep\_ProgramCountGet(VOID)**

Gibt die Anzahl der verfügbaren MCStep Programme in der Steuerung zurück.

#### **LONG MCStep\_ProgramCountSet(ULONG dwNewValue)**

Setzt die Anzahl der verfügbaren MCStep Programme in der Steuerung. dwNewVal ue enthält die Anzahl der gewünschten Programme. Bitte beachten Sie, dass durch Ausführung dieser Funktion alle in der Steuerung hinterlegen MCStep Programme gelöscht werden und neu übertragen werden müssen! Verwenden Sie diese Funktion nur, wenn Sie sich über die Konsequenzen bewusst sind. Ein veränderter Wert für die Anzahl Programme ändert automatisch auch die maximale Zeilenanzahl.

#### **LONG MCStep\_ProgramSizeGet(VOID)**

Ermittelt die maximale Anzahl der Zeilen für ein MCStep Programm.

#### **LONG MCStep\_ProgramSizeSet(ULONG dwNewValue)**

Setzt die maximale Anzahl der Zeilen für ein MCStep Programm. dwNewVal ue enthält die Anzahl der gewünschten Programme. Bitte beachten Sie, dass durch Ausführung dieser Funktion alle in der Steuerung hinterlegen MCStep Programme gelöscht werden und neu übertragen werden müssen! Verwenden Sie diese Funktion nur, wenn Sie sich über die Konsequenzen bewusst sind. Ein veränderter Wert für die maximale Anzahl der Zeilen ändert automatisch die verfügbare Programmzahl.

#### ■ Online und Offline

Bevor Sie mit der MCStep Steuerung kommunizieren, müssen Sie die API online schalten.

#### **LONG MCStep\_Online(VOID)**

Schaltet die API online. Gegebenenfalls wird nach angeschlossenen Steuerungen gesucht.

#### **LONG MCStep\_Offline(VOID)**

Schaltet die API offline.

#### ■ Nachkommastellen / Positioniergenauigkeit

MCStep speichert intern alle Positionen als ganzzahlige Werte. Um je nach gewählter Auflösung auch nicht ganzzahlige Positionswerte anfahren zu können, kann die Anzahl der Nachkommastellen für jede Position bestimmt werden. Praktisch wird aus dem Zahlenwert 12345 je nach Anzahl der Kommastellen die Position

- Ohne Kommastellen: 12345
- Mit einer Kommastelle: 1234.5
- Mit zwei Kommastellen: 123,45
- Mit drei Kommastellen: 12,345

Diese Auswahl hat also direkten Einfluss auf die Abarbeitung der Programme. Stimmt die eingestellte Anzahl der Nachkommastellen nicht mit der Anzahl zusammen, die im Programm verwendet wurde, führt dies zwangsläufig zu falschen Positionen.

#### **LONG MCStep\_AxisResolutionGet(ULONG dwAxis)**

Als Parameter wird die Achsnummer übergeben, zurückgeliefert wird die einstellte Anzahl der Nachkommastellen.

#### **LONG MCStep\_AxisResolutionSet(ULONG dwAxis, ULONG dwNewValue)**

Als Parameter wird die Achsnummer sowie die gewünschte Anzahl der Nachkommastellen von 0 bis 3 übergeben. Der Rückgabewert ist MCSTEP\_ERR\_NONE im Erfolgsfall.

#### **Einzelne Befehle codieren und übertragen**

Mit der MCStep API können Sie direkt einzelne Befehle in den intern verwendeten Binärcode übersetzen und dabei die Syntax überprüfen oder auch diese Befehle gezielt in eine bestimmte Zeile des ausgeführten Programms der Steuerung speichern. Diese Funktionen sind eher für technisch versierte, sehr spezialisierte Anwendungen vorgesehen. Der übliche Funktionsumfang wird durch die Funktionen zur Verwaltung und Übertragung von Programmen gedeckt.

#### **LONG MCStep\_CommandRead(ULONG dwProgram, ULONG dwLine, ULONG dwLineIdx, PCHAR szCmd)**

Liest einen Befehl aus einer angegebenen Programmzeile der Steuerung. dwProgram ist der Speicherplatz, dwLine die Programmzeile und dwLineIdx die Subzeile zwischen 1 und 4. Der Parameter szCmd zeigt auf einen initialisierten Puffer, in welchen der Befehl im Klartext geschrieben wird. Dieser Puffer muss mindestens 256 Byte gross sein.

#### **LONG MCStep\_CommandWrite(ULONG dwProgram, ULONG dwLine, ULONG dwLineIdx, PCHAR szCmd)**

Schreibt einen MCStep Befehl in die angegebene Programmzeile der Steuerung. dwProgram ist der Speicherplatz, dwLine die Programmzeile und dwLineIdx die Subzeile zwischen 1 und 4. Der Parameter szCmd zeigt auf den entsprechenden MCStep Befehl.

#### **LONG MCStep\_EncodeCommand(PCHAR szCmd)**

Gibt den compilierten Binärcode für eine einzelne Programmzeile zurück: szCmd zeigt auf den zu compilierenden Befehl, der Rückgabewert ist die Programmzeile. Bei gesetztem Bit 31 ist der Rückgabewert kein Befehlscode, sondern ein Fehlercode wie in Kapitel 2.3 beschrieben.

#### **LONG MCStep\_DecodeCommand(PCHAR szCmd, ULONG dwCode)**

Übersetzt einen binären Befehlscode zurück in lesbaren Text. szCmd zeigt auf einen initialisierten Puffer mit mindestens 256 Byte Länge für den lesbaren Text, dwCode enthält den zu übersetzenden Binärcode.

#### **Weitere Funktionen**

Einige weitere Funktionen können je nach Anwendungsfall für Sie von Bedeutung sein.

#### **LONG MCStep\_Reset(VOID)**

Setzt die MCStep Steuerung zurück. Entspricht dem Aus- und wieder Einschalten des Geräts.

#### **LONG MCStep\_SingleStep(PCHAR szCmd)**

Übermittelt einen einzelnen Befehl, der sofort ausgeführt wird. Bitte beachten Sie hierzu die Erläuterungen im Kapitel 2.4.

#### **LONG MCStep\_ExpertMode(LONG liStatus)**

Aktiviert oder deaktiviert den Expertenmodus. Zur Aktivierung enthält I i Status einen Wert ungleich Null. Bei aktivem Expertenmodus sind einige logische Überwachungen ausgeschaltet. So wird dann nicht mehr geprüft, ob vor der Übertragung eines Programms die Steuerung korrekterweise den Automatikmodus verlässt. Verwenden Sie diese Funktion auf eigene Gefahr!

#### **LONG MCStep\_IsAutomatic(VOID)**

Überprüft, ob die Steuerung sind gegenwärtig im Automatikmodus befindet. Liefert einen Wert ungleich Null zurück, wenn der Automatikmodus aktiviert ist.

#### **LONG MCStep\_MemoryInfoGet(PULONG pdwPrograms, PULONG pdwLines, PULONG pdwTotal)**

Liefert erweiterte Informationen über die parametrierte Speicheraufteilung der MCStep Steuerung. Alle Parameter zeigen auf eine initialisierte 32-Bit Integervariable. In pdwPrograms wird die Anzahl der verfügbaren Programme geschrieben, in pdwLines die maximale Anzahl Zeilen und in pdwTotal die verfügbare Anzahl Programmvariablen.

## **2.3 Fehlercodes und Rückmeldungen**

Alle möglichen Fehlercodes sind ebenfalls in den bereits zu Beginn dieses Kapitels näher beschriebenen Header-Dateien abgelegt. Hier eine Liste mit entsprechender Erläuterung:

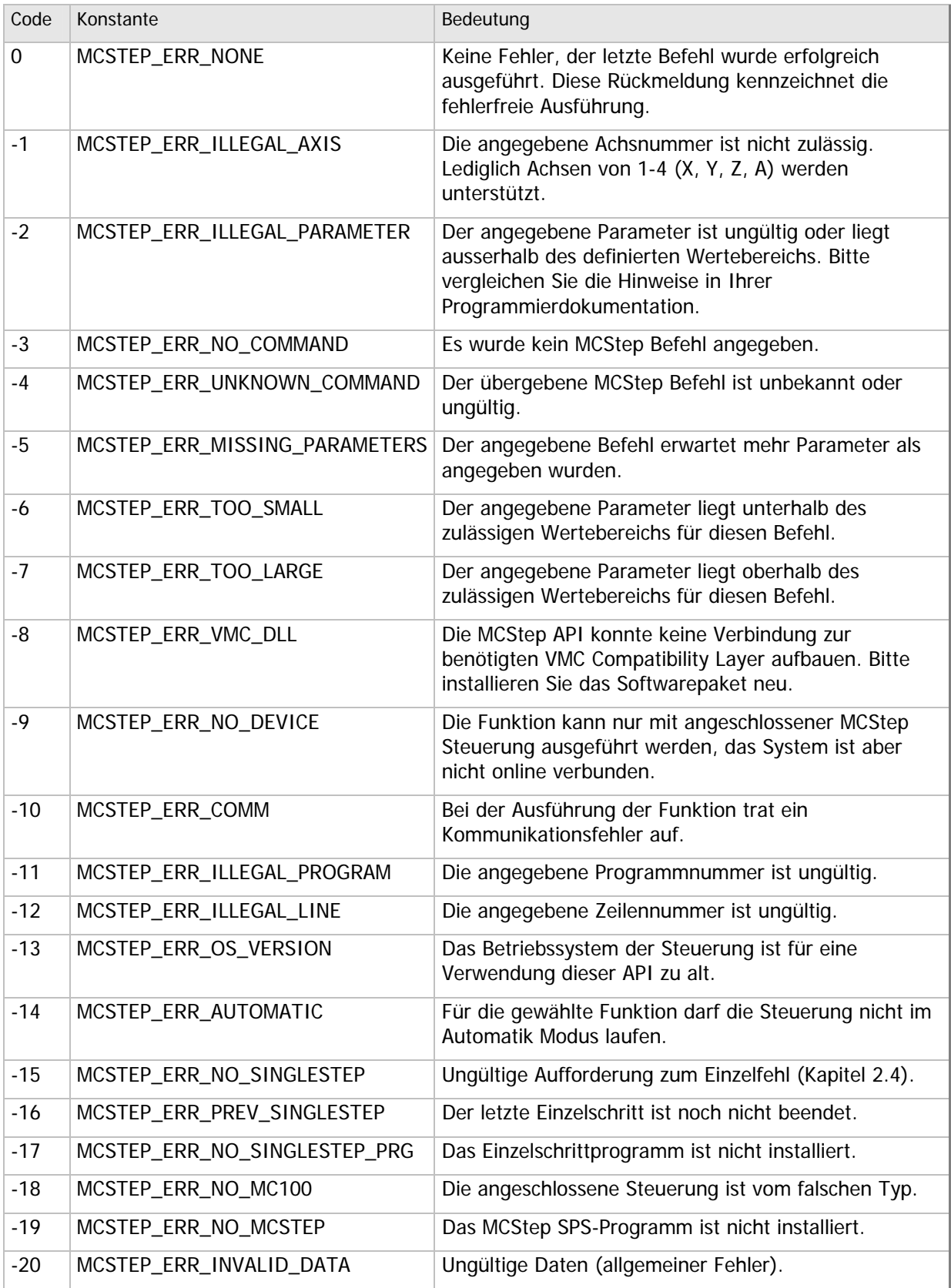

■ Tabelle 1 – Fehlercodes und Rückmeldungen

## **2.4 Einzelschritt und dynamische Positionen**

Im Verzeichnis

Vorlagen\

der Installation findet sich eine Datei mit dem Namen SingleCommand.MSS. Wenn diese Datei im Programmspeicherplatz 1 Ihrer MCStep Steuerung abgelegt ist, dann können Sie die Funktion Einzel befehl ausführen nutzen. Dies bedeutet, dass Sie einen Befehl zur Laufzeit vom PC zur Steuerung senden können und ihn dort direkt ausführen können, ohne den Automatikablauf der Steuerung zu unterbrechen.

Es gibt keine prinzipielle Limitierung der Befehle, wobei allerdings verständlich sein sollte, dass Labelund Sprungbefehle sowie andere Anweisungen, die sich auf die Programmstruktur auswirken, hier nichts verloren haben.

#### ■ Nutzung des Einzelschritts

- Stellen Sie sicher, dass die Datei SingleCommand. MSS im Speicherplatz 1 der Steuerung abgelegt ist. Übertragen Sie ggf. bei jedem Start Ihres Anwendungsprogramms mit Hilfe der Funktion MCStep ProgramWrite() die Datei in den Speicherplatz 1.
- Stellen Sie sicher, dass die Steuerung sich im Automatikbetrieb befindet. Sie können hierzu die Funktion MCStep\_IsAutomatic() verwenden.
- Codieren Sie den auszuführenden Befehl als String und rufen Sie die Funktion MCStep\_SingleStep() auf. Angenommen, Sie möchten die Y-Achse dynamisch auf eine Position verfahren, die Sie im Programmablauf ermitteln, kann das unter C/C++ wie folgt aussehen:

CHAR szCmd[256]; sprintf(szCmd, "ABS Y %d", liZielPosition); MCStep\_SingleStep(szCmd);

- Die Funktion kehrt sofort zurück, wenn der Befehl erfolgreich an die MCStep Steuerung übermittelt wurde. Die API wartet also nicht darauf, dass die Steuerung den Befehl ausführt, also z.B. die Achse Y die angegebene Zielposition erreicht.
- Der nächste Einzelschritt kann erst ausgeführt werden, wenn der aktuelle beendet wurde. Sonst kehrt die Funktion MCStep\_SingleStep() mit dem Fehler MCSTEP\_ERR\_PREV\_SINGLESTEP zurück.

## **2.5 Beispiel**

Nachfolgend finden Sie den Quellcode eines kleinen C++-Fragments, welches ein MCStep Programm von der Festplatte liest und an die angeschlossene MCStep Steuerung überträgt.

```
BOOL TransferFile(ULONG dwProgram, PCHAR szFileName) 
{ 
HMODULE hDLL = LoadLibrary(MCStop.DLL);
If (!hDLL) 
     Return FALSE; 
MCStep_Online = (ULONG (WINAPI *)(VOID)) GetProcAddress(hDLL, "MCStep_Online"); 
MCStep_ProgramWrite = (ULONG (WINAPI *)(ULONG, PCHAR))GetProcAddress(hDLL, "MCStep_Online");
If (MCStep_Online() != MCSTEP_ERR_NONE) 
{ 
    FreeLibrary(hDLL);
     Return FALSE; 
} 
HANDLE hFile = CreateFile(szFileName, GENERIC_READ, FILE_SHARE_READ, NULL, 
     OPEN_EXISTING, FILE_ATTRIBUTE_NORMAL, NULL); 
If (hFile == INVALID_HANDLE_VALUE) 
{ 
    FreeLibrary(hDLL);
     Return FALSE; 
} 
ULONG dwSize = GetFileSize(hFile, NULL); 
PCHAR szBuffer = new CHAR[dwSize + 1];
ZeroMemory(szBuffer, dwSize + 1); 
ULONG dwReadSi ze = 0;
If (!ReadFile(hFile, szΒuffer, dwSize, &dwReadSize, NULL))
{ 
     delete szBuffer; 
    CloseHandle(hFile);
    FreeLibrary(hDLL);
     Return FALSE; 
} 
CloseHandle(hFile);
If (MCStep_ProgramWrite(dwProgram, szBuffer) != MCSTEP_ERR_NONE) 
{ 
     delete szBuffer; 
    FreeLibrary(hDLL);
     Return FALSE; 
} 
delete szBuffer; 
FreeLibrary(hDLL);
Return TRUE;
```
## **Kapitel 3 Direkte Programmierung**

Sollten Sie die in Kapitel 2 beschriebene MCStep API nicht nutzen können oder nicht nutzen wollen, so können Sie selbstverständlich auch direkt auf das System zugreifen. Bitte beachten Sie jedoch folgende Hinweise:

#### **Erfahrung mit Protokollen und NC-System vorausgesetzt!**

Es ist nicht wirklich trivial, direkt mit einem komplexen, in MC-1A Sprache codierten Interpretersystem zu kommunizieren. Sie sollten in der Vergangenheit vergleichbare Erfahrungen gesammelt haben.

#### **Keine direkte Kundenunterstützung!**

Die einzige direkte und kostenfreie Unterstützung, die MICRDESIGN Ihnen in dieser Sache liefert, ist vorliegende Dokumentation sowie die anderen, nachfolgend erwähnten Dokumente. Falls Sie Unterstützung bei Ihrem Projekt benötigen, wenden Sie sich bitte zuvor direkt an MICRODESIGN.

#### **Die MC-1 SPS-Sprache**

Falls Sie noch keine Erfahrung mit der MC-1 SPS-Sprache gesammelt haben, beachten Sie bitte unbedingt das Programmierhandbuch MC-1A Dokumentation im Downloadbereich von www.microdesign.de.

#### **Weiterführende Themen**

Falls Sie mit einem Windows-basiertem System arbeiten, können Sie die Kommunikation mit der Steuerung über unser VMC Server System, die VMC OCX Control oder die VMC Compatibility Layer DLL abwickeln. Bitte beachten Sie die dem jeweiligen Produkt beiliegende Dokumentation. Wenn Sie ein anderes Betriebssystem verwenden, müssen Sie auch die Kommunikation mit dem System selbst kontrollieren. Beachten Sie hierzu das Dokument MC-1 Protokol | e im Downloadbereich von www.microdesign.de.

#### **Wichtiger Hinweis!**

Lücken innerhalb der nachfolgenden Ressourcenlisten bedeuten nicht, dass die entsprechenden Merker und Variablen nicht verwendet werden. Vielmehr handelt es sich hierbei vermutlich um interne Systemdaten der MC100 Steuerung, die für den Ablauf des Anwendungsprogramms zwingend benötigt werden und nicht verändert werden dürfen.

## **3.1 Verwendete Merker**

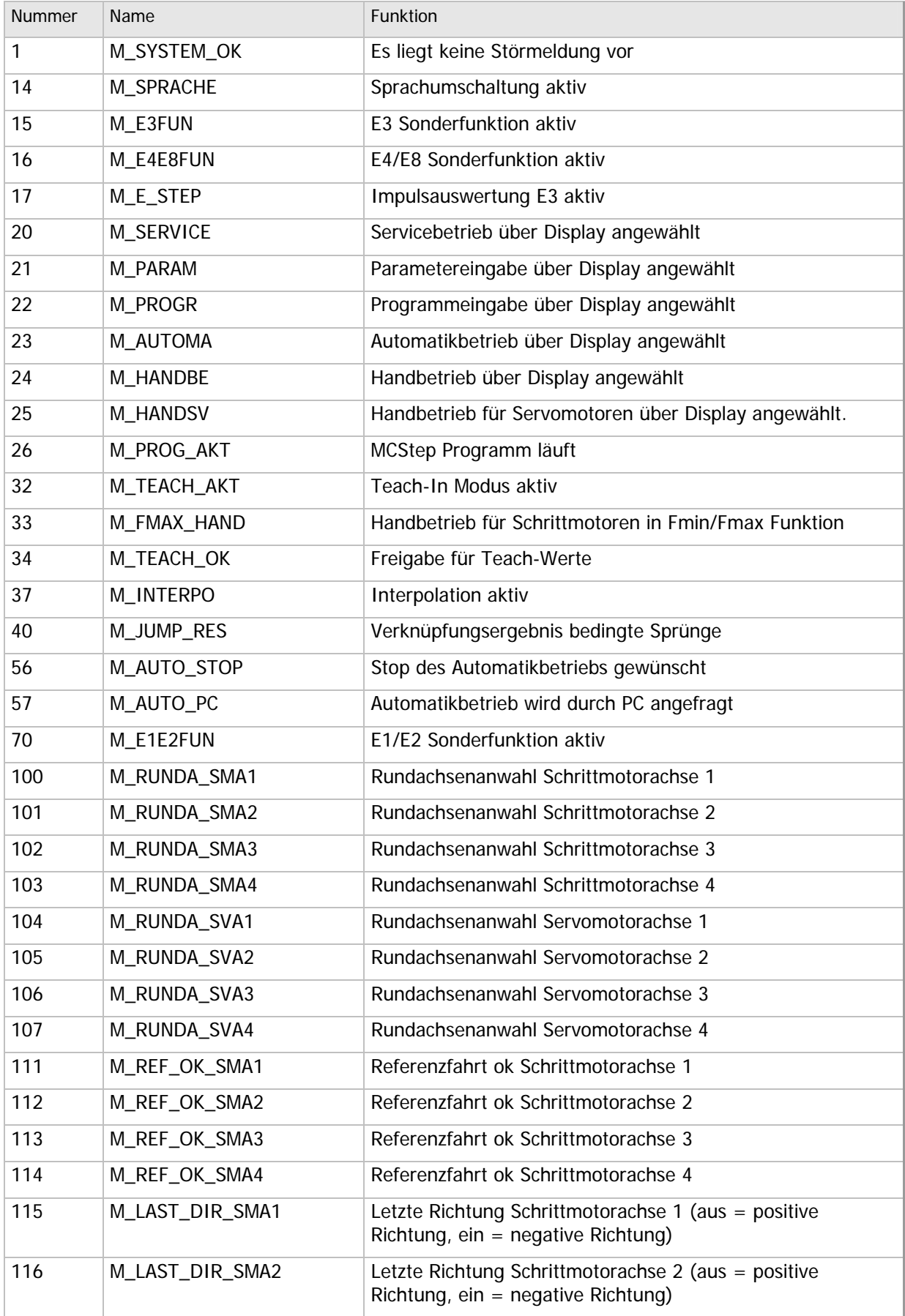

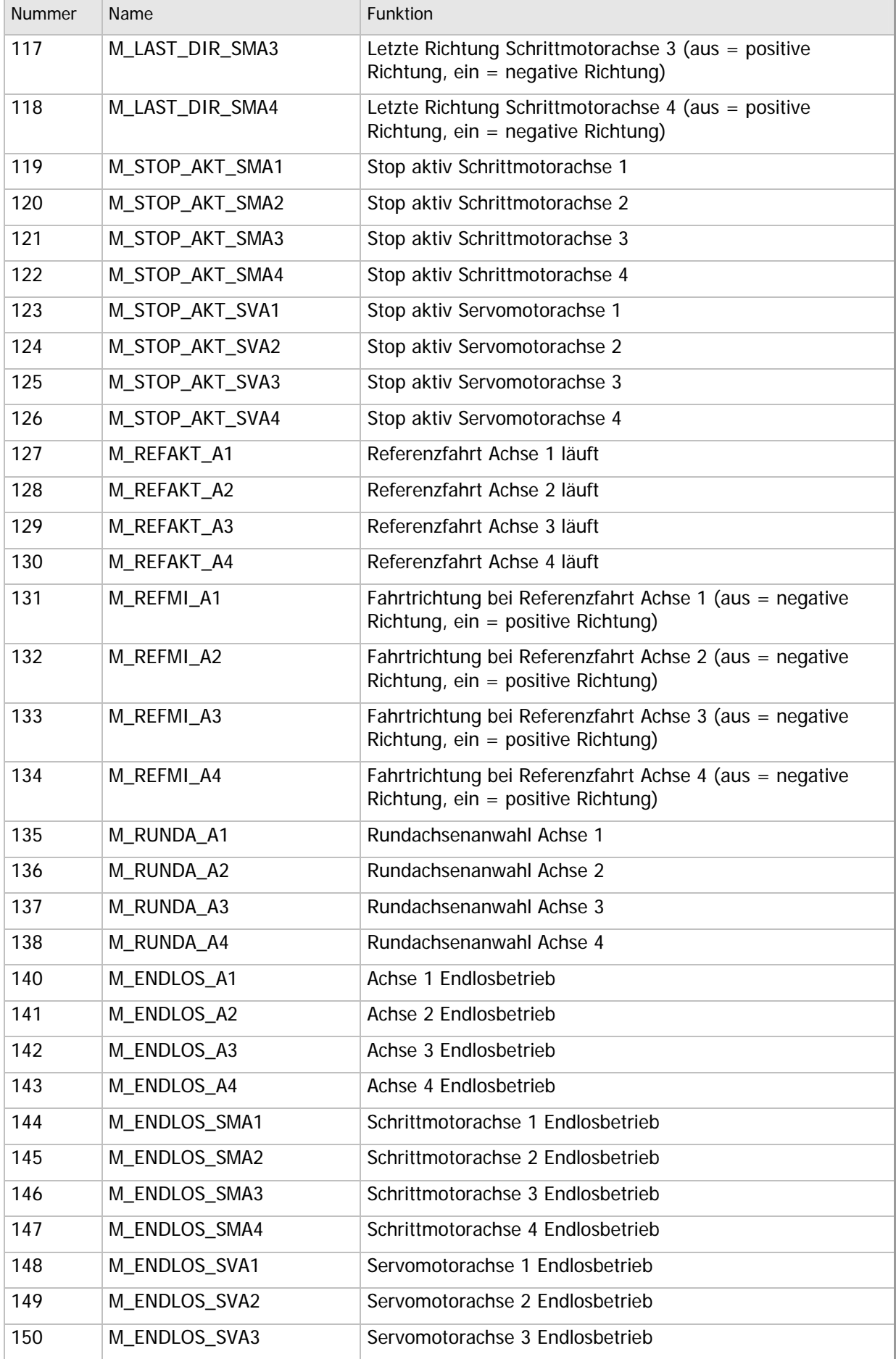

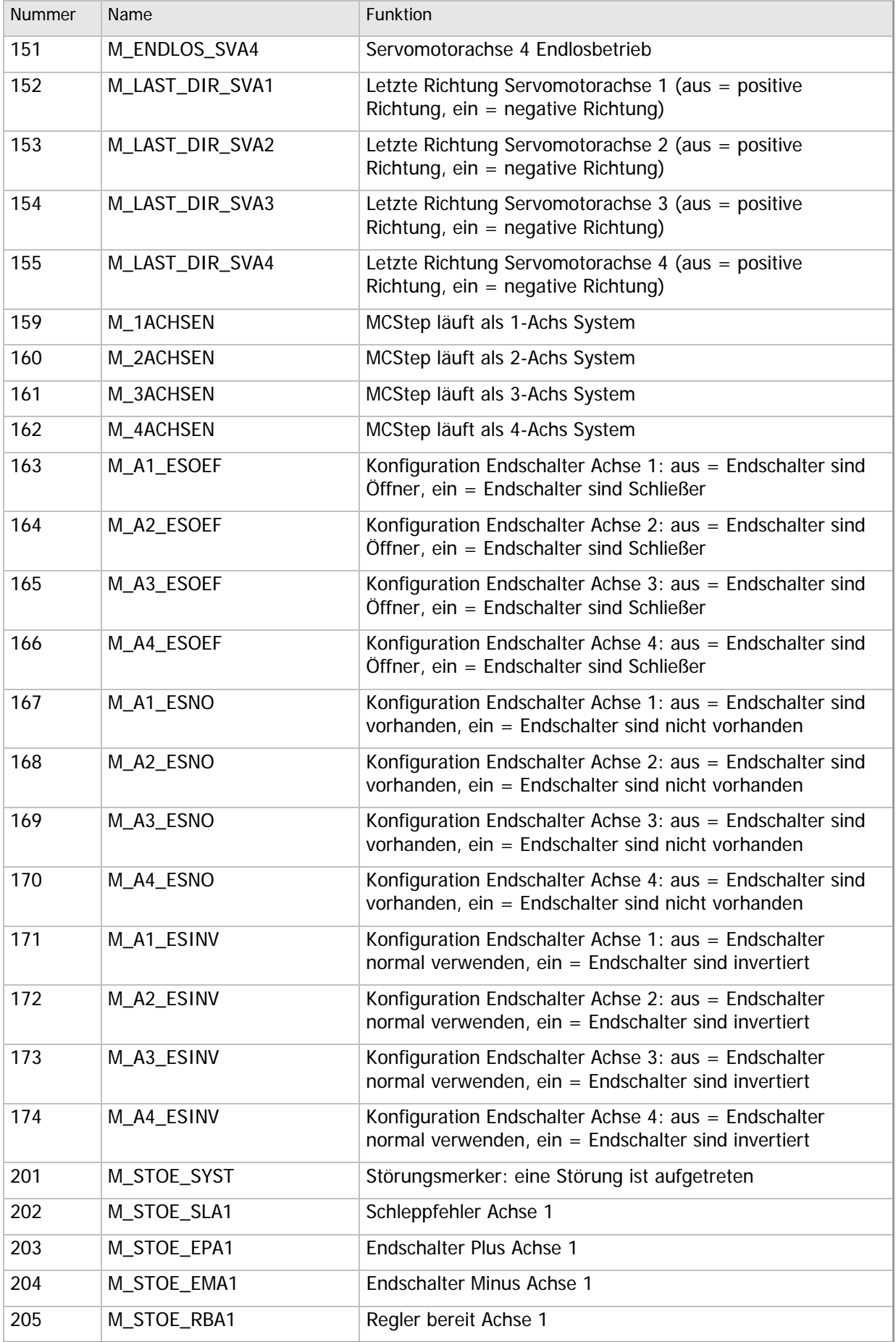

### **MICRODESIGN**

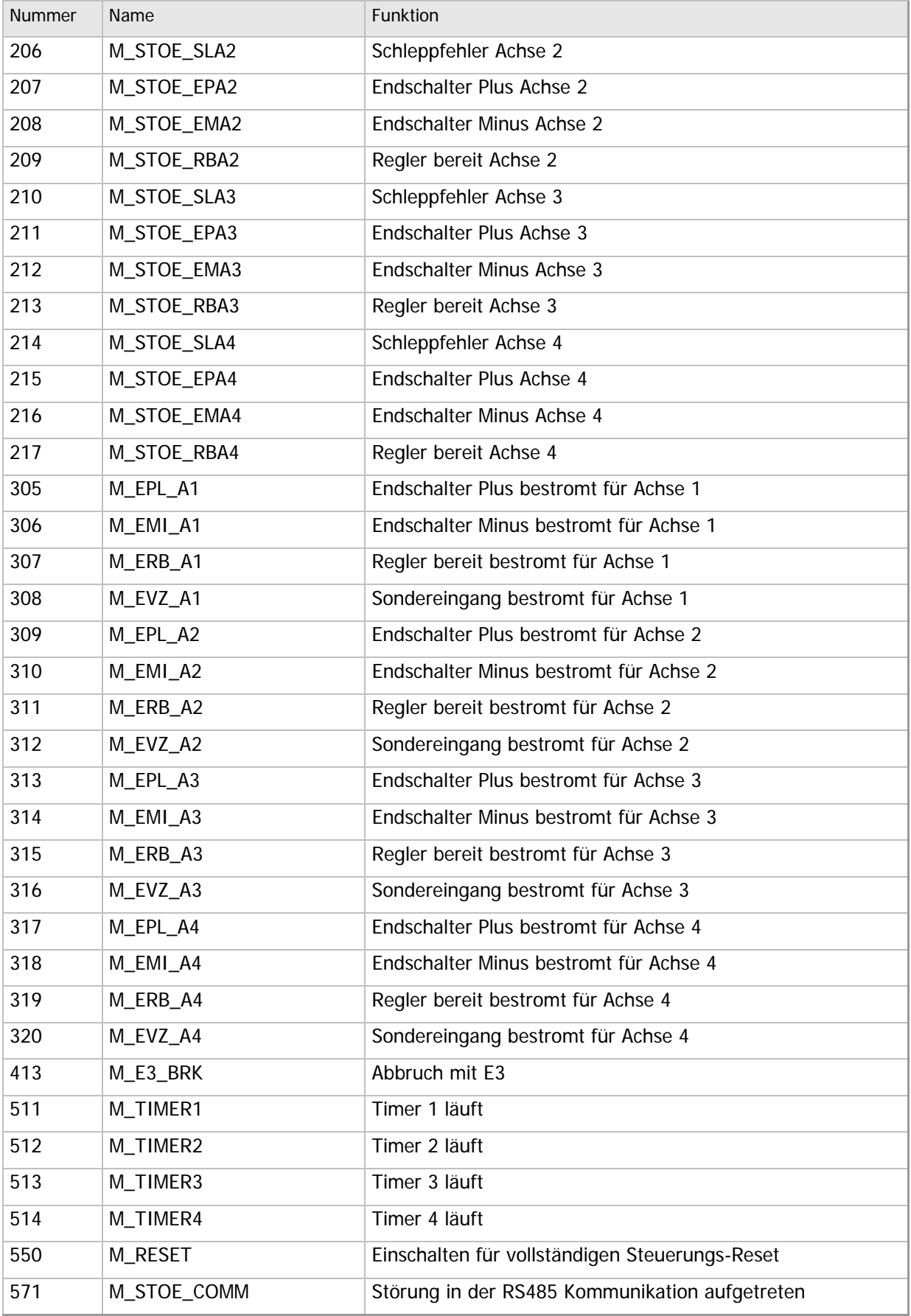

Tabelle 2 - Verwendete Merker

## **3.2 Verwendete Variablen**

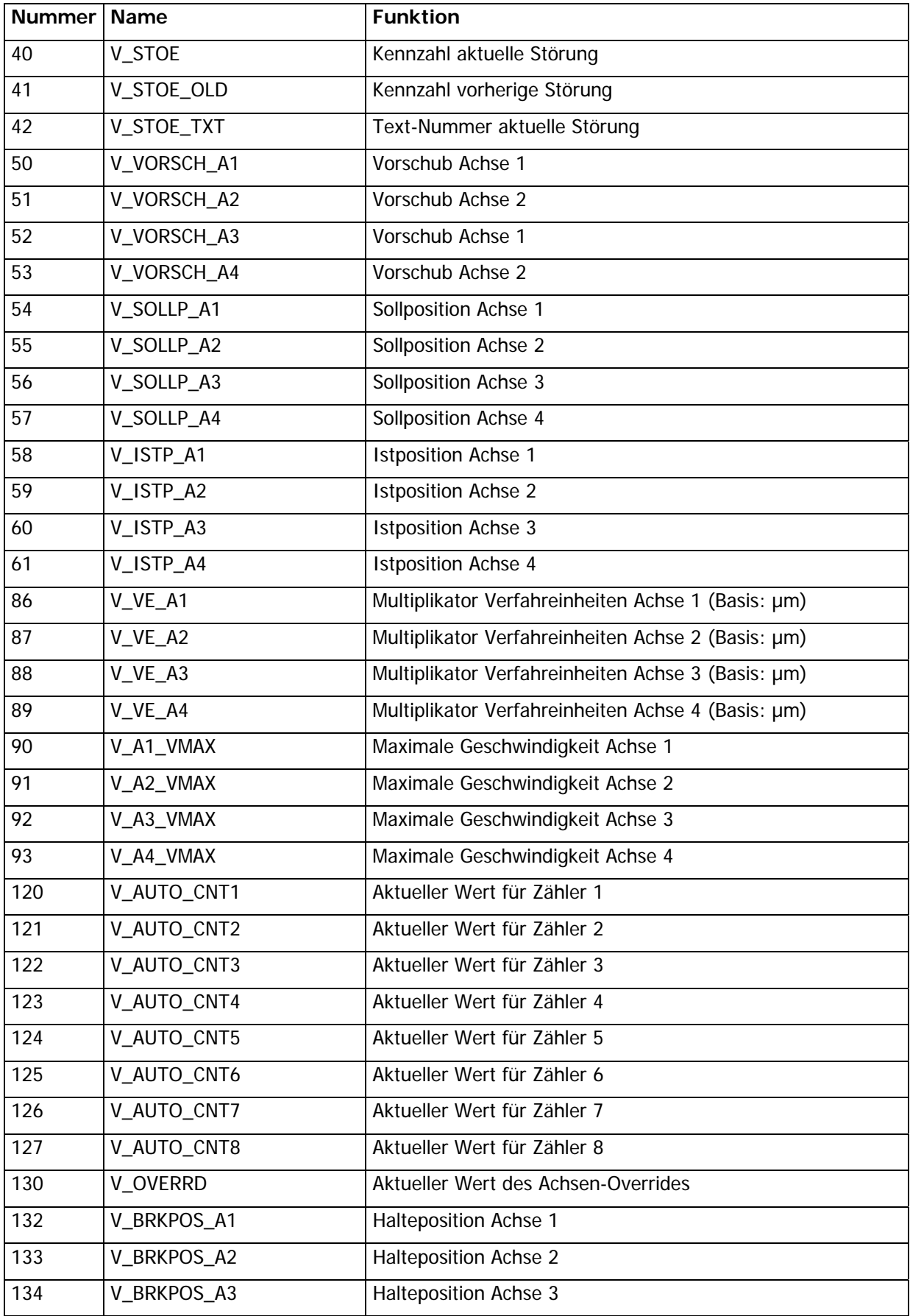

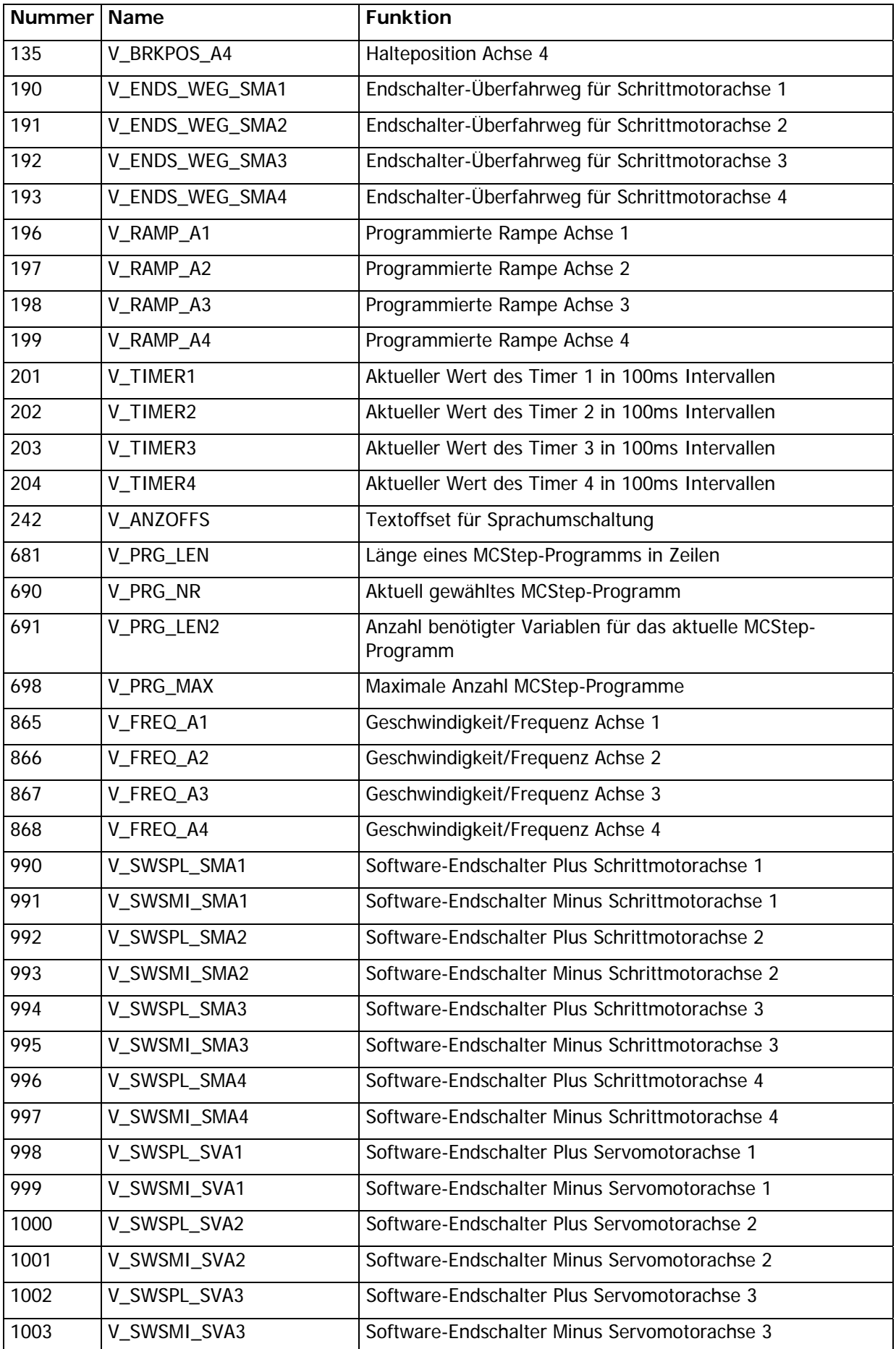

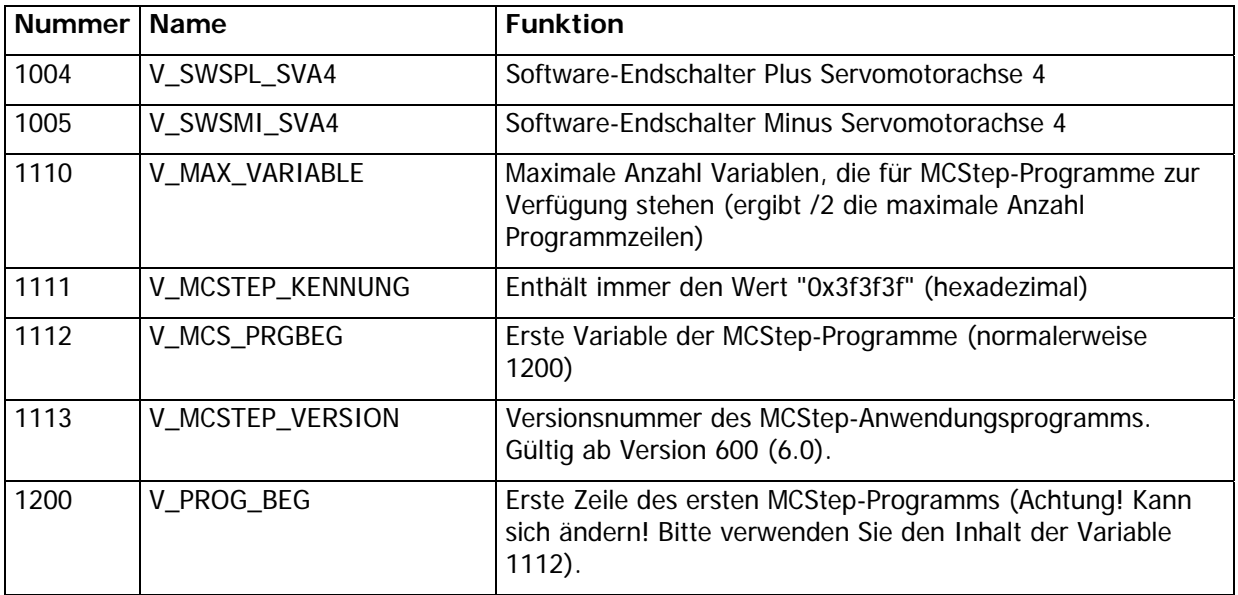

■ Tabelle 3 - Verwendete Variablen

### **MICRODESIGN**

### **Raum für Ihre Notizen**